## **Imbalance Check**

Due to abnormal termination of the software or loss of power to the server or any unexpected reason, the data consistency within the package may be lost resulting in imbalance in the trail balance or improper reflection of the data already fed in.

This utility will help you to identify the location of such problems so that you can take corrective action and resolve such issues. There are lots of different test, which you can carry out on the data either for a specific company and accounting year or for multiple companies of the same accounting year. These various tests have been listed out along with the kind of inconsistency they would list and the way to resolve the same.

This utility is available in the form of an external executable file by the name "ImbalChkUtil.EXE" residing in the ASCFAWin folder. On executing the utility, you are presented various options as shown below.

You can select the companies and accounting years as well as the tests to be carried out on the selected company's data.

If any of the tests report some inconsistencies, first thing to do would be o run the "Master Updation" utility from the Utilities Menu in the AsCFA package and rerun this tests.

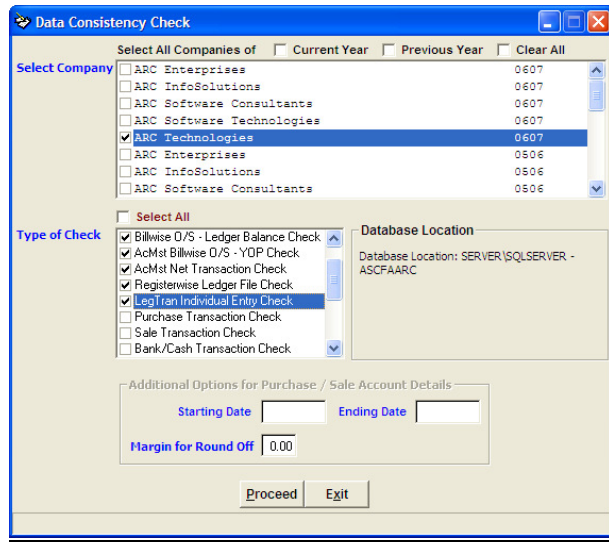

## **Explanation of different tests: -**

- **1. Bill wise OS Ledger balance Check:-**. This report displays the list of accounts where in the closing bill wise outstanding of sundry debtors and creditors accounts does not tally with the closing balance (Ledger) of that account. You need to print the statement of outstanding as well as the ledger for such accounts to locate the problem**.**
- 2. **Account Master Billwise OS-YOP Check:-** This report displays the list of accounts where in the total of bill wise outstanding of sundry debtors and creditors accounts does not tally with the total opening balance of that account. You need to go through the listed accounts via the accounts master module and check the amount.
- **3. Account Master Net Transactions Check:-** This report displays the accounting year wise and company wise updated NET totals of all accounts. Ideally all the figures should be 0. If not, you need to check the non-zero values. eg. If Net Trans figures or YOP Balance figures are non-zero, your Trial Balance won't tally and will probably show you a difference, which is equal to the sum of these two amounts. If YOP balance net is non-zero, you need to check out the opening balance values for the company and accounting year in question by printing trial balance of opening balances. If the net trans figure is non-zero, there may be inconsistency in the updation of the ledger transaction file. It could be resolved by executing the Master Updation option from Utilities menu**.**
- **4. Register wise Ledger File Check:-** This reports lists out the registerwise / monthwise differences in Ledger Transaction file, helping you narrow down your search to a specific register and month. You can print the register for this particular month and check its monthly totals.
- **5. Ledger Transactions Individual Entry Check:-** This report indicates the entry wise differences in the ledger transactions table. It lists the serial number of the transaction for each register where the differences are reported. You could check these individual entries using the concerned entry module.
- **6. Purchase Transactions Check:-** This report checks the inconsistency between the Purchase header file and its dependent files like the item details, the account details and the bill details files. The total amounts of the accounts detail file and the bills detail file should match with the amount in the Purchase header file. Such mismatches are highlighted in the above report. You need to check out the individual entries reported above thru the Purchase entry module.
- **7. Sales Transactions Check:** This report checks the inconsistency between the Sales header file and its dependent files like the item details, the account details and the bill details files. The total amounts of the accounts detail file and the bills detail files should match with the amount in the sales header file. Such mismatches are high lighted in the above report. You need to check out the individual entries reported above thru the Sales entry module.
- **8. Bank / Cash Transactions Check:** This report checks the inconsistency between the Bank header file and its dependent file - the accounts details file. The total amounts of the accounts detail file should match with the amount in the Bank header file. Such mismatches are high lighted in the above report. You need to check out the individual entries reported above thru the Bank entry module.
- **9. Journal Transaction Check:** This report checks the inconsistency between the debit amounts and the credit amounts in each entry. These amounts should be the same for every entry. Differences are highlighted above. You need to check out the individual entries reported above thru the Journal entry module.
- **10. Negative Amounts in Bank Entries:** This report checks if the amount of any accounts in the Bank dependent file the accounts details file is negative. Such records are highlighted in the above report. You need to check out the individual entries reported above thru the Bank entry module.
- **11. Negative Amounts in Journal Entries: -** This report checks if the amount of any accounts in the Journal dependent file - the accounts details file is negative. Such records are highlighted in the above report. You need to check out the individual entries reported above thru the Journal entry module.
- **12. Negative / 0 amount in Purchase Transaction:** This report checks if the amount of Purchase type of accounts in the Purchase dependent file is zero or negative. Also it checks if a Purchase type account exists in the dependent file. Such records are highlighted in the above report. You need to check out the individual entries reported above thru the Purchase entry module.
- **13. Negative / 0 amount in Sales Transaction:** This report checks if the amount of Sale type of accounts in the Sales dependent file is zero or negative. Also it checks if a Sale type account exists in the dependent file. Such records are highlighted in the above report. You need to check out the individual entries reported above thru the Sales entry module.
- 14. **Purchase Transaction Percentage Check: This** report will highlight transactions wherein the percentage figure of excise, sales tax, surcharge or turnover tax does not tally in percentage terms with the taxable amount, you need to edit the transactions reported and rectify the same, if required.
- **15. Sales Transaction Percentage Check:** This report will highlight transactions wherein the percentage figure of excise, sales tax, surcharge or turnover tax does not tally in percentage terms with the taxable amount, you need to edit the transactions reported and rectify the same, if required.